## **Owl Athens**

## Μια εφαρμογή στο ρυθμό της Αθήνας

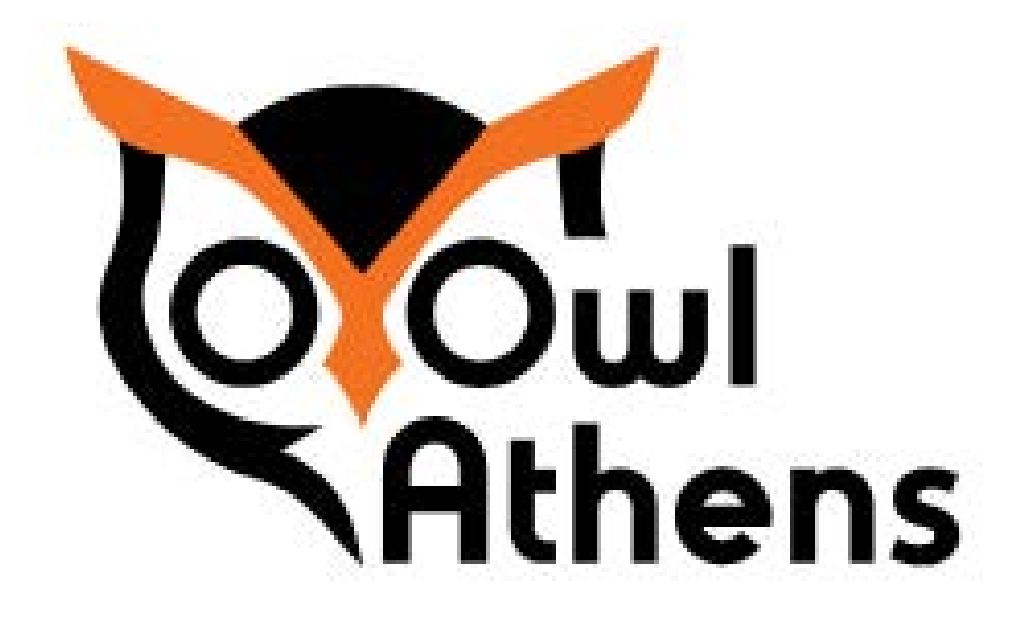

Πτυχιακή Εργασία Αλεξία Παυλίτινα

Επιβλέπων Καθηγητής Δρ. Ρωσσέτος Μετζητάκος

### ΠΕΡΙΟΧΟΜΕΝΑ

Εισαγωγή Λογότυπο Τυπογραφίa Εφαρμογή Διαφήμιση Σχεδιαστική Προσέγγιση

Το Athens Owl είναι μία εφαρμογή, η οποία θα είναι ένας οδηγός της πόλης Αθήνας. Βασίζεται στον χώρο της διασκέδαση και της ψυχαγωγίας. Μέσα από την εφαρμογή θα μπορούν οι χρήστες να βρίσκουν σημεία ψθχαγωγίας με βάση τα ενδιαφέροντά του, όπως σινεμά, εστιατόρια, έκθεση, αξιοθέατα, οινοπνευματοποιία, και ούτε κάθε εξής. Επίσης θα παρουσιάζει τα σημεία ενδιαφέροντως και ταυτόχρονα θα δίνει τη δυνατότητα στον χρήστη να δεί το μέρος με 360 μοίρες ή να βλέπει αν ύπαρχει συνοστησμός με β΄ση τους χρήστες της εφαρμογής. Ακόμη θα εμφανίζει τις πληροφορίες που σχετίζονται με το χώρο, όπως το πού βρίσκεται, τι δυνατότητες μπορει ο χρήστης να έχει στο χώρο αυτό. Για αυτό το λόγο σε κάθε χώρο ξεχωριστά υπάρχει εικονίδιο βιβλίων πληροφοριών. Η εφαρμογή θα έχει την δυνατότητα να συνδέεται με τους χάρτες για να δείχνει την ακριβής την τοποθεσία του χώρου. Όσοι θα είναι εγγεγραμμένοι στην εφαρμογή θα μπορούν να δηλώνουν την τοποθεσία τους, αλλά δεν θα εμφανίζονται τα προσωπικά τους στοιχεία απλά θα αυξάνεται το νούμερο του συνιστισμού.

Η ιδέα για συνωστισμό βασίζεται στην αποφύγη του χρήστη την άσκοπη μετακίνηση μέχρι τον χώρο, ο οποίος δεν θα έχει διαθεσιμότητα για παραπάμω κόσμο.

Επιπλέον, η εφαρμογή προσφέρει επιλογές με βάση τα δρώμενα ή ποικίλα μέρη που υπάρχουν στην Αθήνα, δηλαδή θέατρα, σινεμά, εστιατόρια, αξιοθέατα, φεστιβάλ, μπάρ και μουσεία. Ακόμη έχει πότάσεις τις οποίες μπορείς να βρείς κοντά σου με βάση την τοποθεσία του χρήστη.

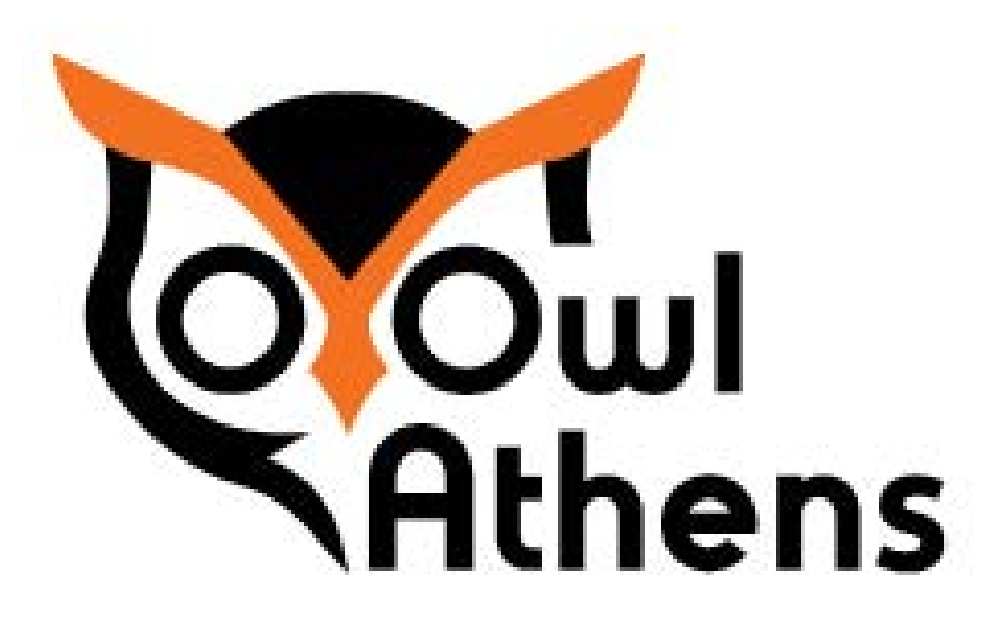

## **Εισαγωγή**

Το Λογότυπο βασίζεται σχεδιαστικά στη κουκουβάγια.Η επιλογή του συγκεκριμένου ζώου έγινε γιατί η κουκουβάγια είναι ένα παρατηρητική και γρήγορη καθώς η εφαρμογή προσφέρει όσο τον δυνατών περισσότερες επιλογές για το τι μπορείς να προγραμματίσεις στη Αθήνα σε ένα πολύ μικρό χρονικό διάστημα. Επίσης έχει δωθεί μια μικρή έμφαση στα μάτια της, γιατί έτσι τονίζεται η ιδέα της εφαρμογής ότι μπορεί να παρατηρεί σε κάθε "γωνία" της Αθήνας τα δρώμενα και τους χώρους που θα προτίνει στο χρήστη. Επιπλέον, ο σχεδιασμός του λογοτύπου δίνει τη δυνατότητα στην εφαρμογή να εξεέχθεί και σε άλλες πόλεις όπως Πάτρα ή Κόρινθος. Αυτό επιδιώκεται καθώς το Αthens αντικαθηστάται, για παράδειγμα Patra, χώρις να επηρεάζει την εταιρική ταυτότητα ή τον σχεδιασμό της εφαρμογής. Επιπρόσθετα, στον σχεδιασμό υπάρχει έντονα η έλλειψη και στον κύκλο, ο οποίος αντιπροσοπεύει και ταυτίζεταοι με τα μάτια της κουκουβάγιας του λογοτύπου

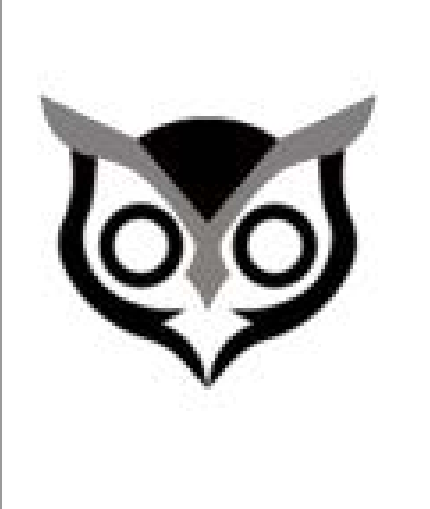

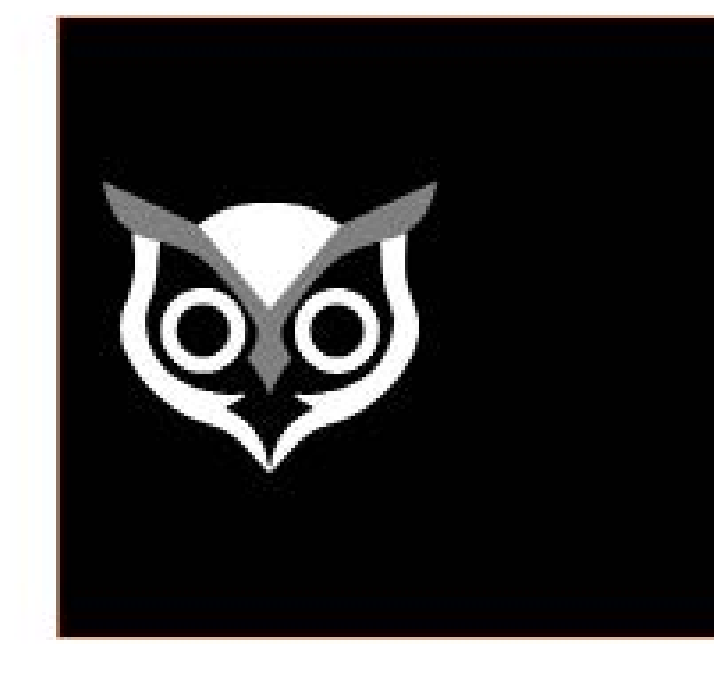

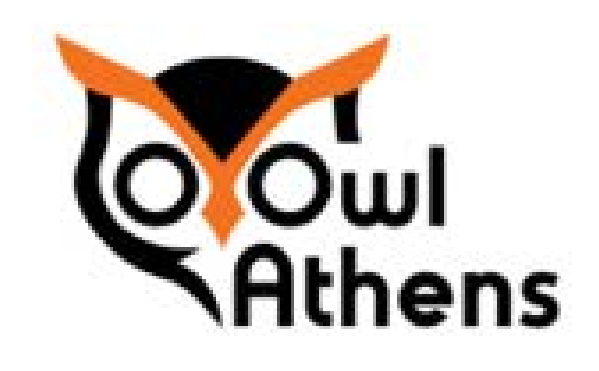

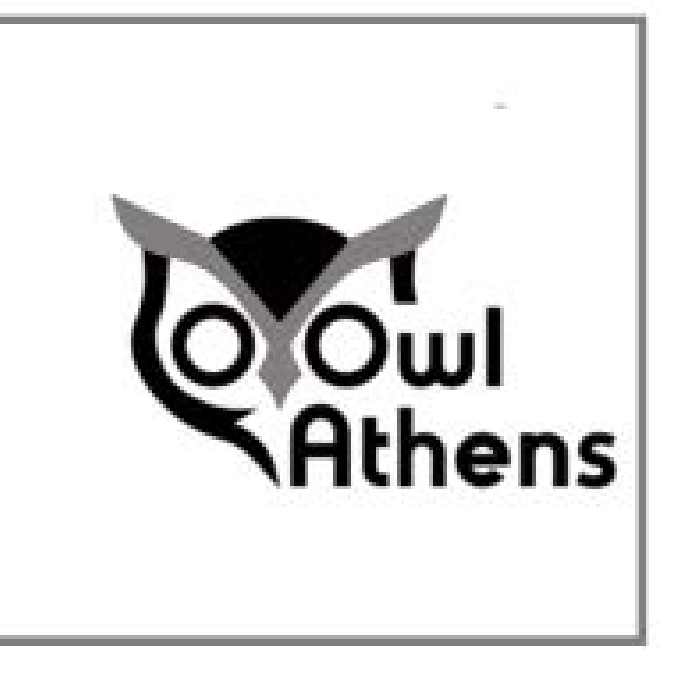

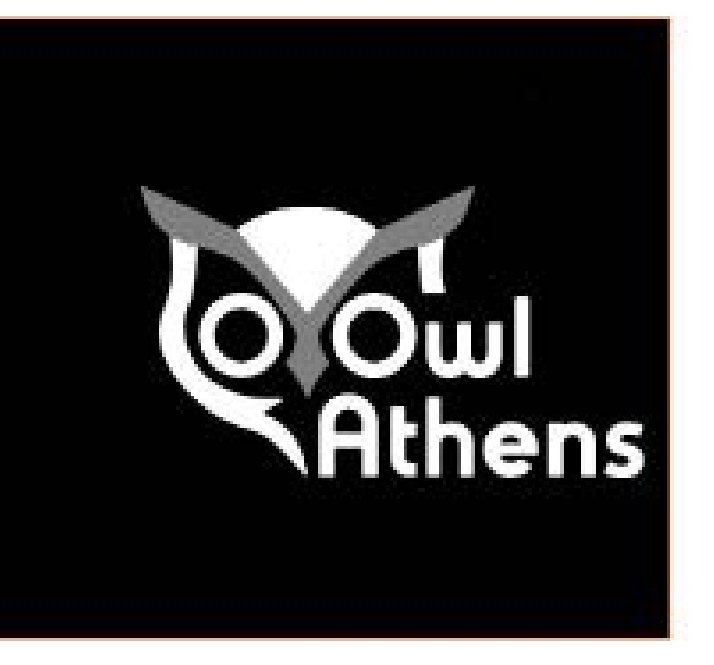

## **Λογότυπο**

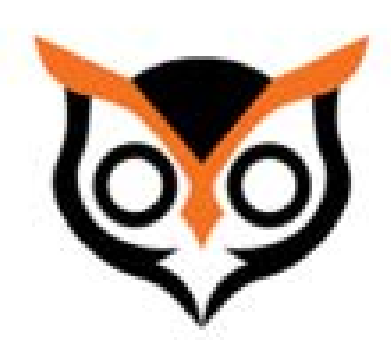

Η αιτία της επιλογής γραμματοσειρας PF Universal είναι ότι σχεδιαστικά είναι μια στρογγυλοποιημένη γραμματοσείρα, η οποία ταιρίαζει με την ιδέα του σχεδιασμού της εφαρμογής. Επίσης, κάποια γράμματα της έχουν χρησιμοποιηθεί και σαν εικόνα-σχέδιο του λογοτύπου, πιο συγκεκριμένα, τα μάτια της κουκουβάγιας του λογοτύπου. Η συγκεκριμένη γραμματοσειρα έχει χρησιμοποιηθεί σε όλη την εφαρμογή.

# PF Universal Bold

# PF Universal Black

PF Universal Regular

PF Universal Light

PF Universal Medium ABCDEFGHIJKLMNOPQRSTUVWXYZ abcdefghijklmnopqrstuvwxyz 0 1 2 3 4 5 6 7 8 9 !@#\$%^&\*()

PF Universal Medium AΒΓΔΕΖΗΘΙΚΛΜΝΞΟΠΡΣΤΥΦΧΨΩ αβγδεζηθικλμνξοπρστυφχψω 0 1 2 3 4 5 6 7 8 9 !@#\$%^&\*()

PF Universal Medium

## **Τυπογραφία**

## Εφαρμογή

Για νε έχει κανείς πρ'οσβαση στην εφαρμογή, θα πρέπει να έχει κάνει δημιουργία λογαρασμιού. Ο λόγος που συμβαίνει αυτό είναι ότι η εφαρμογή χρειάζεται να έχει πρόσβαση στην τοποθεσία του χρήστη και ταυόχρονα να αναγνωρίζει την μαναδικότητα του χρήστη.

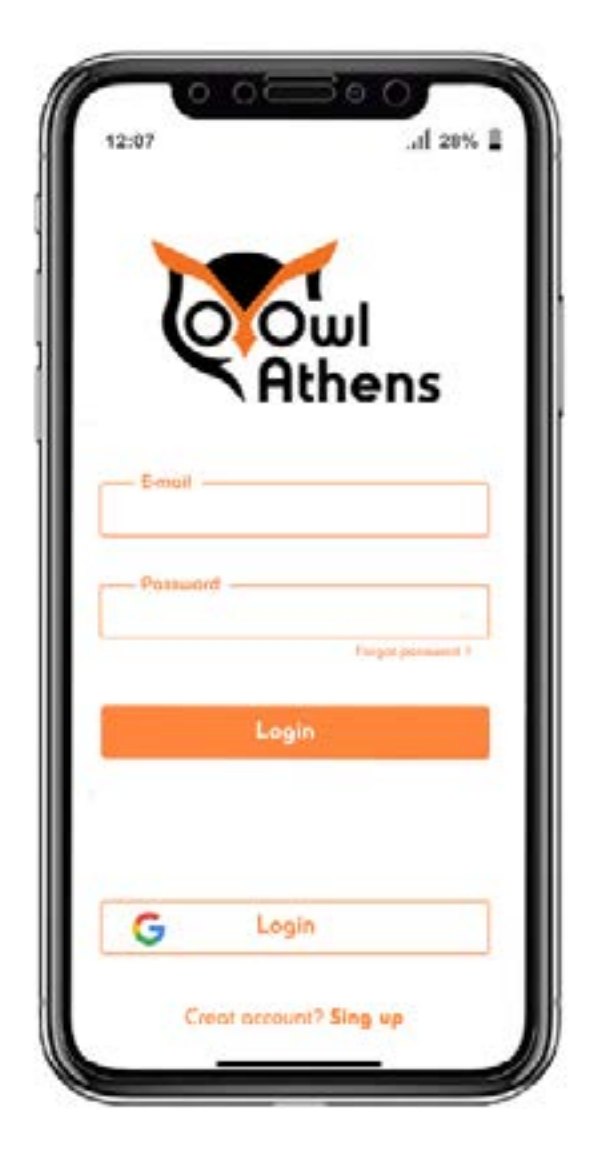

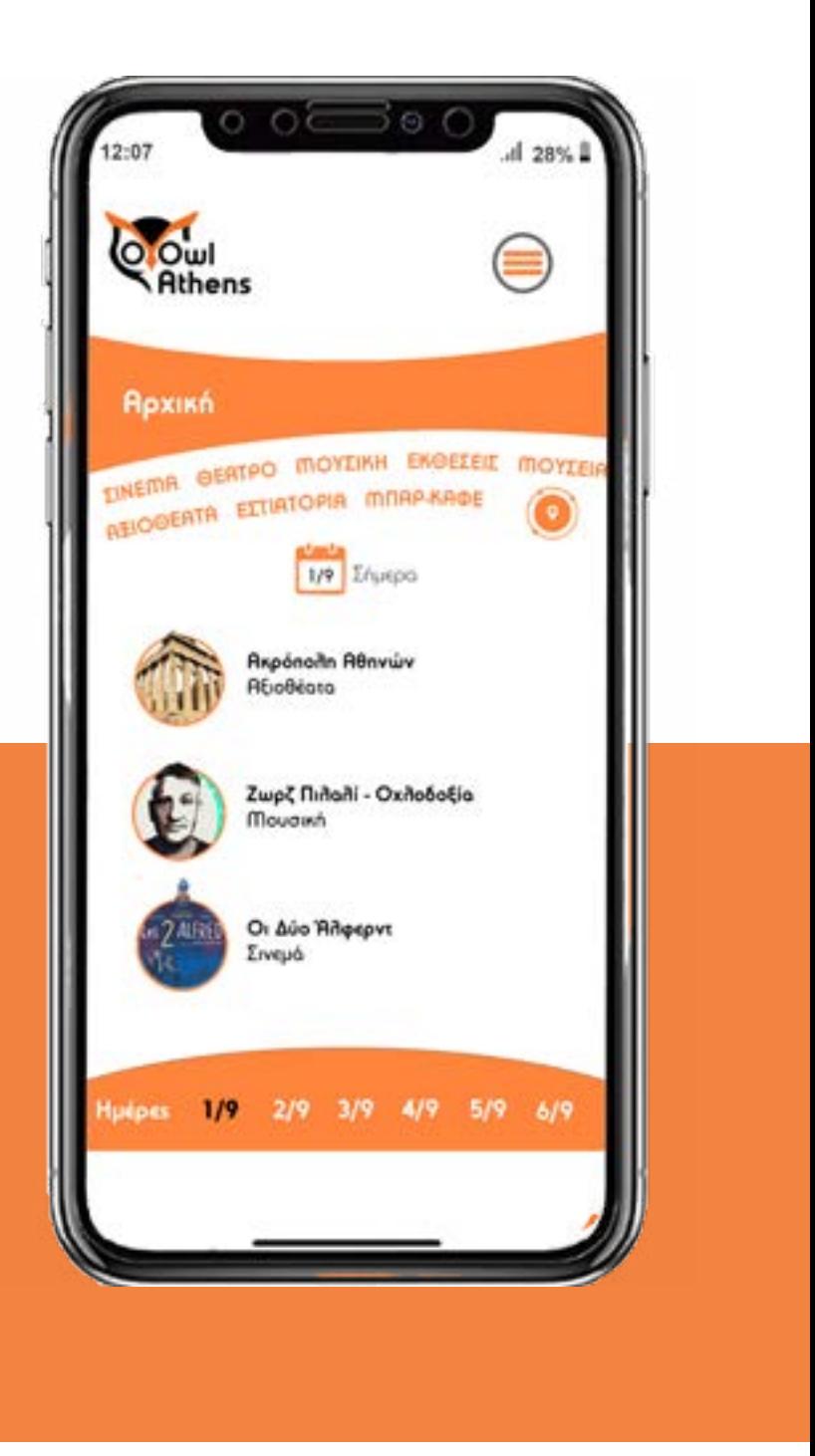

Όταν συνδέεται ο χρήστης, η εφαρμογή ανοίγει κατευθείαν την αρχική σελίδα. Στην aρχική σελίδα εμφανίζονται τα προτεινόμενα όπου περιλαμβάνουν ένα δρώμενο από κάθε κατηγορία, το οποίο είναι το πιο δημοφιλές με βάση την προτίμηση των χρηστών, Επίσης, οι υπόλοιπες κατηγορίες τις εφαρμογής εμφανίζονται στη μπάρα επιλογών, στην οποία ο χρήστη με βάση το τι θέλει να αναζητήσει εκείνη τη στιγμή, μπορεί να το επιλέξει και να ανακαλύψει τις δυνατότητες που έχει μέσα στη πόλη της Αθήνας την ημέρα που τον ενφιαφέρει.σ

### Δυνατότητες της Αρχικής :

- **Προτεινόμενα δρώμενα της σημερινής ημέρας**
- **Αλλαγή ημερομηνίας**
- **Επιλογή κατηγορίας**
- **Εμφάνιση προτεινόμενων με βάση την απόοσταση του χρήστη**

Οι εικόνες κάθε δρώμενου εμφανίζονται μέσα σε έναν κύκλο, ο οποίος βασίζεται στο σχεδιασμό της εφαρμογής. Όπως αναφέραμε και παραπάνω το μάτι της κουκουβάγιας επικρατεί στο σχεδιασμό της, επειδή παρατηρούμε και ανακλύπτουμε τη πόλη όπως παρατηρεί μια κουκουβάγια με τα μάτια της.

Ακόμη σε κάθε κατηγορία ο χρήστης θα μπορεί να ξετιλύγει το κείμενο προς τα κάτω (σκρολάρει) τα δρώμενα και να σταματήσει σε αυτό που τον ενδιαφέρει και να επιλέγει τον ενδιαφερόμενο δρώμενο.

Επίσης μπορεί να αλλάξει την ημερομηνία και να αναζητά τις δυνατότητες μέσα στη πόλη μια μέρα που θα έχει τη δυνατότητα να ανακαλύψει τη πόλη.

Στο επιλεγμένο δρώμενο το οποίο έχει διαλέξε ο χρήστης,του δίνονται οι δυνατότητες να διαβάσει μια σύντομη περιγραφή του και να δεί πού βρίσκεται, πόσο κόσμο έχει και πως είναι μέσα διαμορφωμένος ο ενδιαφερόμενος χώρος.

Επίσης, μπορεί να δηλώσει την τοποθεσία όταν θα παραβρεθεί στο συγκεκριμένο δρώμενο, κάτι το οποίο μπορει να γίνεται αυτόματα, εφόσον η εφαρμογή έχει πρόσβαση στη τοποθεσία του χρήστη.

Ο χρήστης έχει τη δυνατότητα να επιλέξει και νε ξεχωρίσει την επιλογή του στα αγαπημένα, πατώντας το icon της καρδίας,όπου υπάρχει ξεχωριστή λίστα μέσα στην εφαρμογή και έχει πρόσβαση στις αγαπημένες του επιλογές σε ξεχωριστή λίστα που υπάρχει στην εφαρμογή. Επίσης, υπάρχει βιβλίο πληροφοριών το οποίο προσαρμόζεται με βάση τις απαιτήσεις τις κάθε

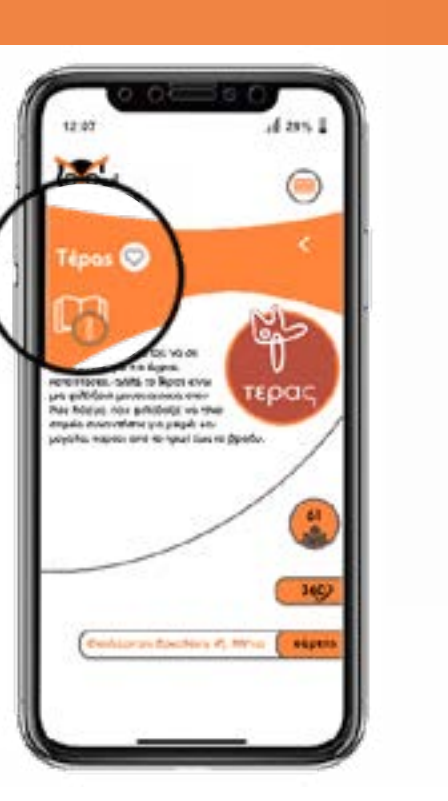

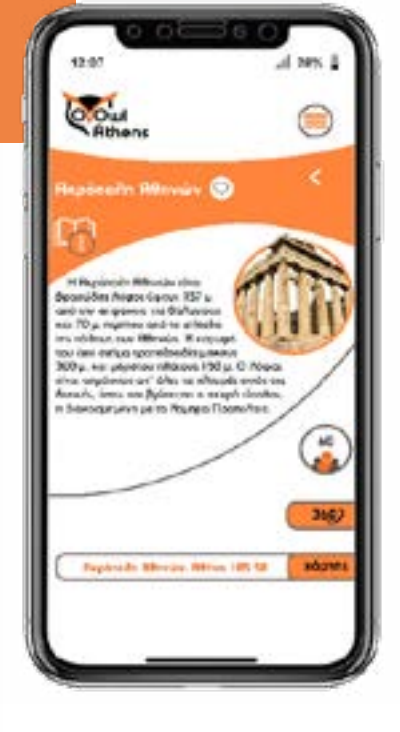

Επίσης , ο κάθε χρήστης δηλώνει την τοποθεσία του πατώντας το icon με τα τρία ανθρωπάκια. Όταν έχει δηλώσει τη τοποθεσία του, το icon μετατρέπεται σε πορτοκαλό απο λευκό και αυξάνεται η μονάδα του κατα ένα που αντιπροσωπεύει το χρήστη. Ένας ακόμη τρόπος είναι να το κάνει αυτόματα η εφαρμογή ,εφόσον για να γίνει χρήση της εφαρμπγής πρέπει να είναι ανοιχτή η τοποθεσία στη συσκευή που χρησιμοποιείται η εφαρμογή. ( θα εμφανίζεται παράθυρο που θα ρωτάει το χρήστη)

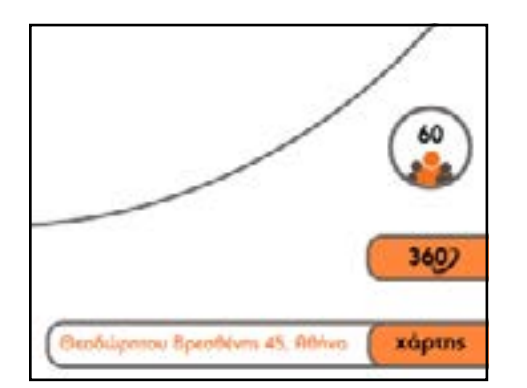

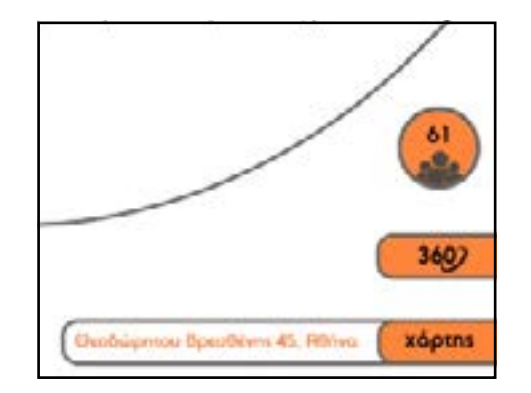

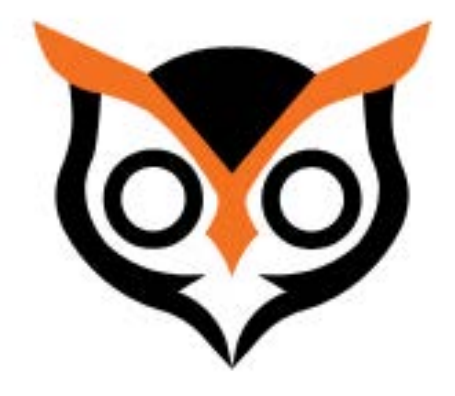

Η εφαρμογή προσφαίρει έξτρα θέματα για να κρατάει ο χρήστης τα ενδιαφέροντα του οργανωμένα. Ένα από αυτά είναι τα Αγαπημένα και το Ημερολόγιο. Εκεί ο χρήστης βλέπει αυτά που του κίνησαν περισσότερο το ενδοαφέρον. Σε περίπτωση που κάτι έχει προγραμματίσει, καταγράφεται στο ημερόλογιο της εφαρμογής, ώστε να του έρθει ειδοποιήσει στο κινητό του έγκυρα.

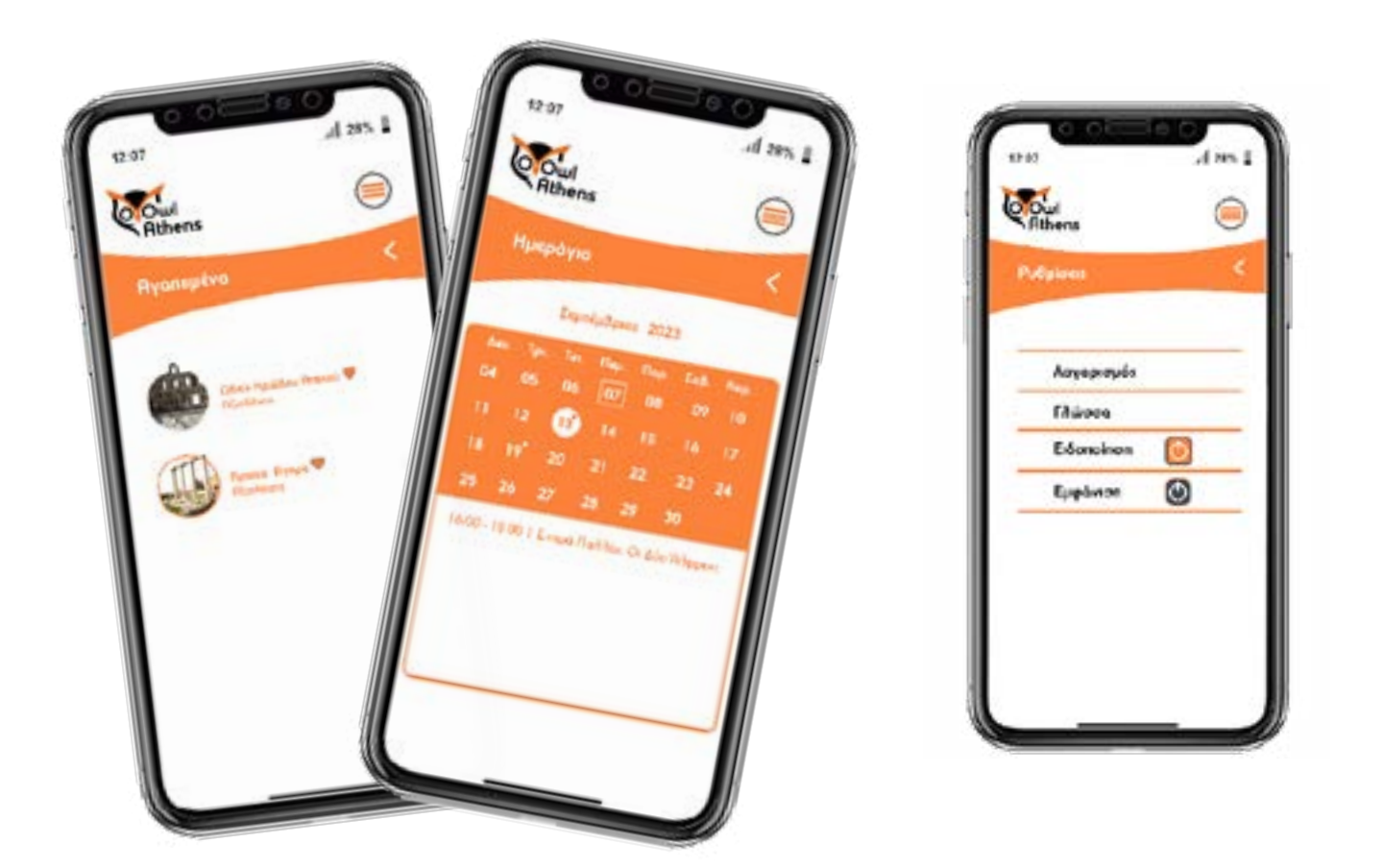

Εφόσον η εφορμογή αναφέρεται σε εξερεύνηση μέσα στη πόλη, οι αφίσες της θα παραβρίσκονται σε στάσεις των μέσων μαζικών μεταφορών, σε τσάντες χειρός που θα εξυπυρτεί τον χρήστη να την έχει μαζί του ή και τυπωμένες μπλούζες με το λογότυπο. Στην αρχή θα παρουσιαστεί μια εφαρμογή των υλικών καρτών της εφαρμογής. Eπίσης, καρτά της εφαρμογής εκτός από πληροφορίες γγια την εταιρία θα δίνει την δυνατότα να μπορεί ο πελάτης να κατεβάσει την εφαρμογή, καθώς η κάρτα ανοίγει σε ανάπτυγμα

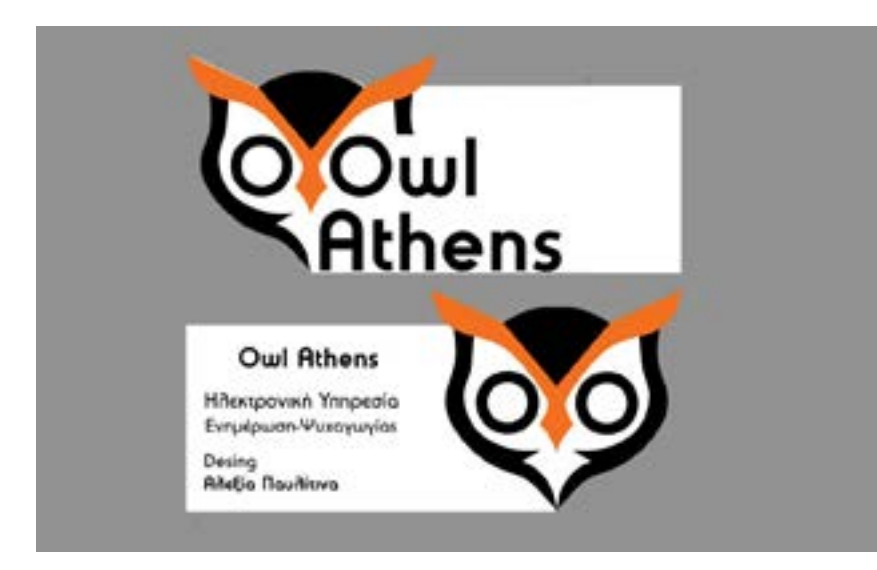

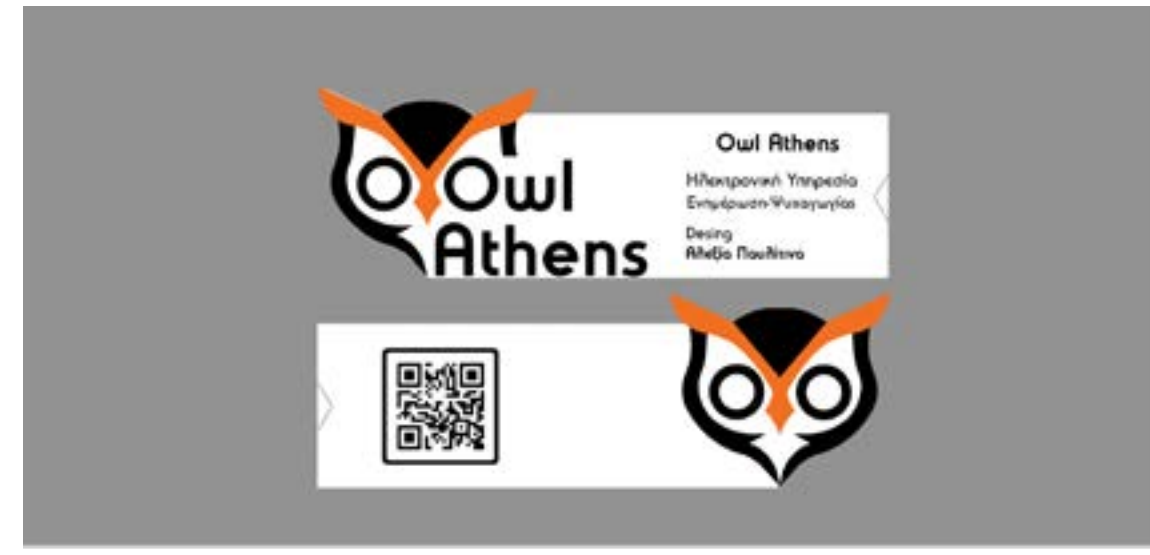

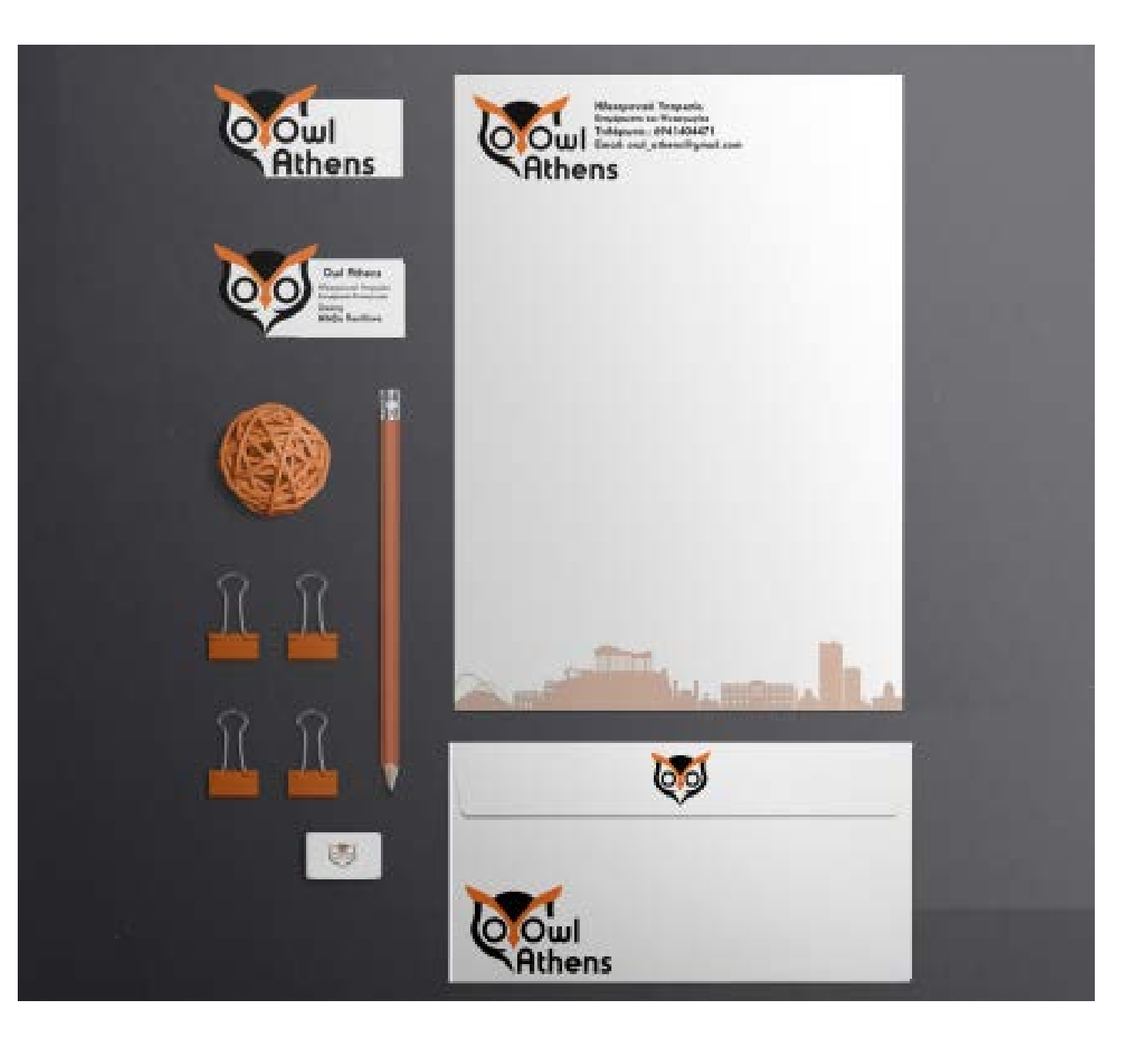

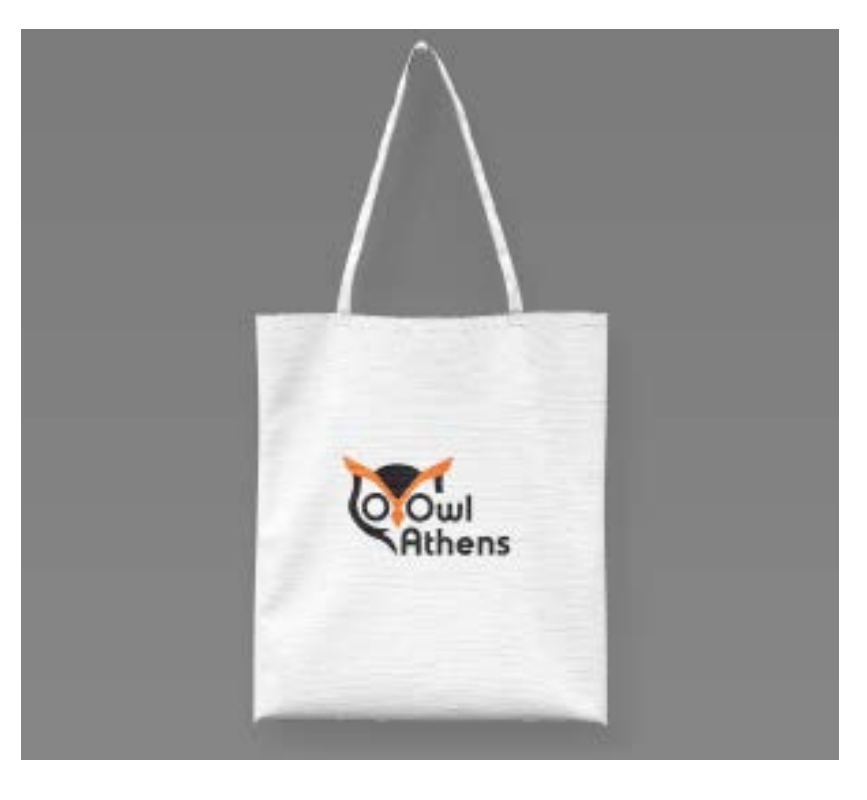

## Διαφήμιση

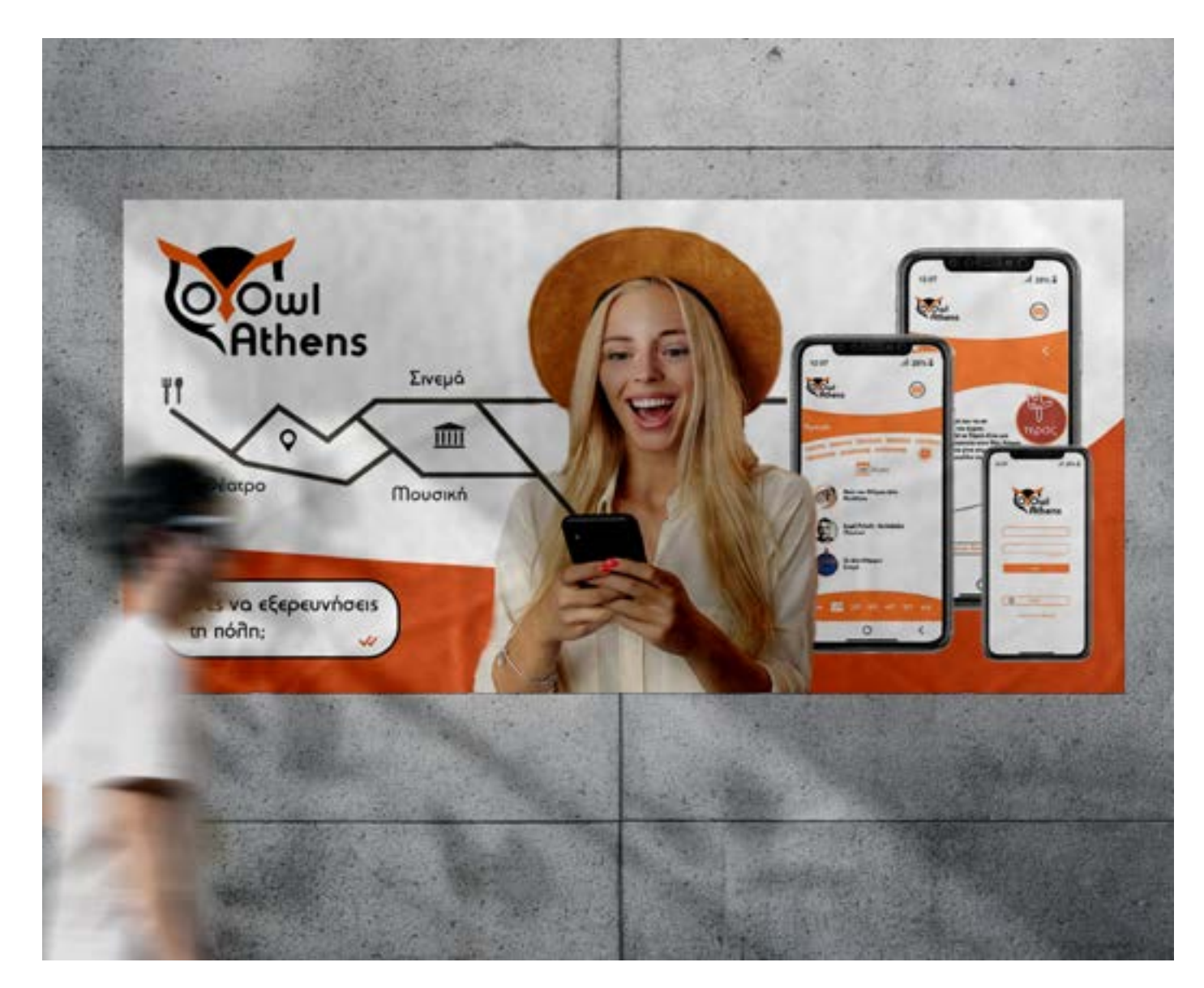

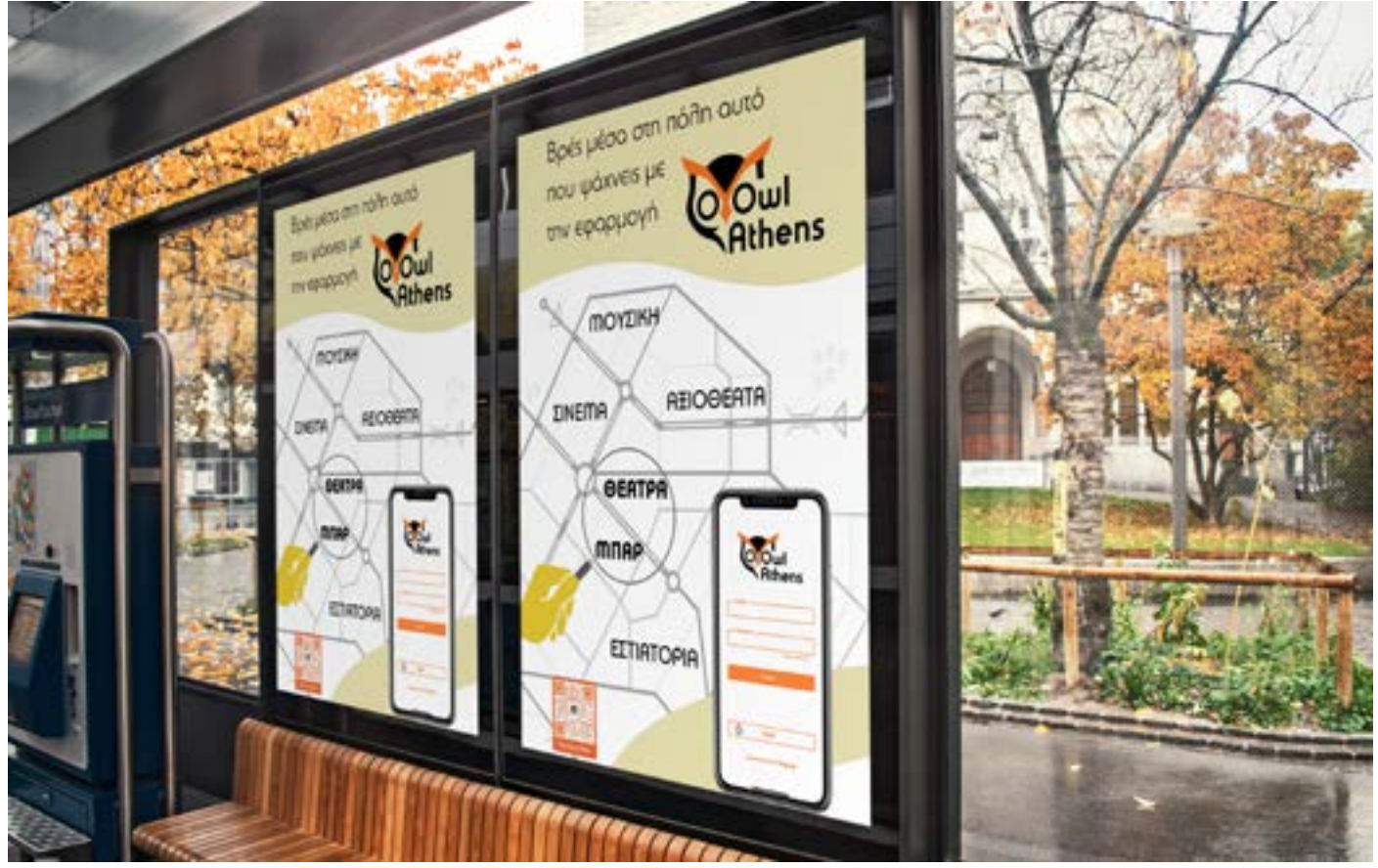

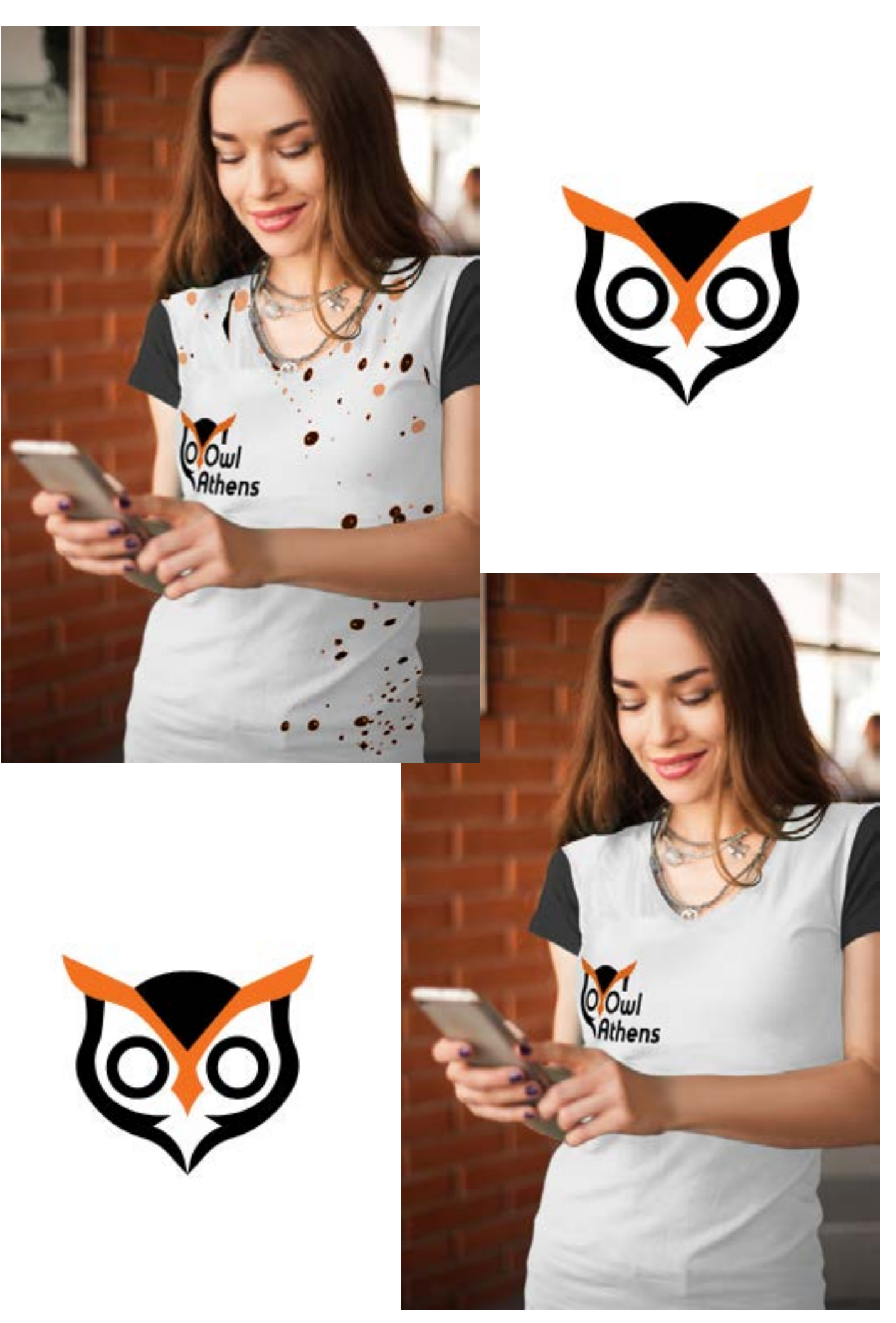

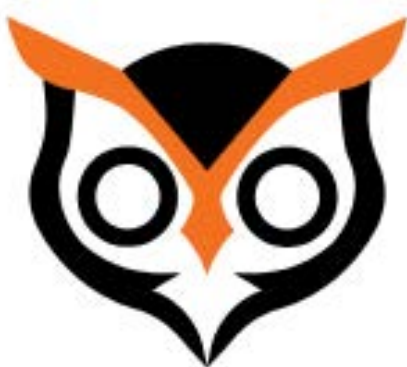

Το λογοτύπου της εφαρμογής έχει την δυνατότητα να αλλάξει, χωρίς να χάνει την ταυτότητα του σχεδιασμού, ώστε να προσαρμόζεται σε μια άλλη πόλη, εκτός της Αθήνας. Θα ακολουθήσει ένα παράδειγμα για τηην ιδέα αυτή.

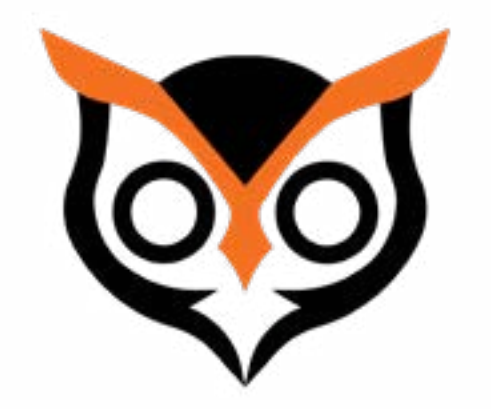

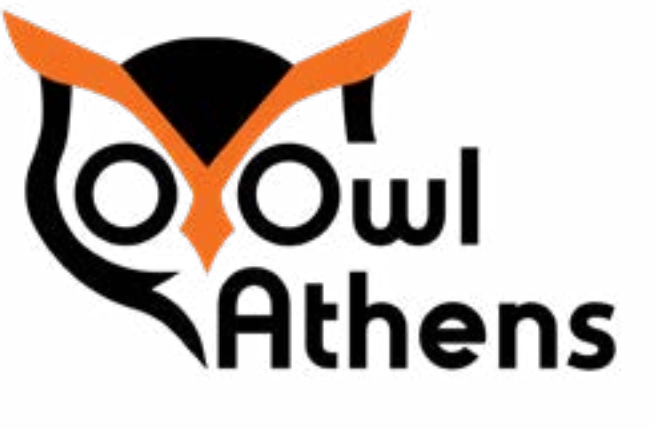

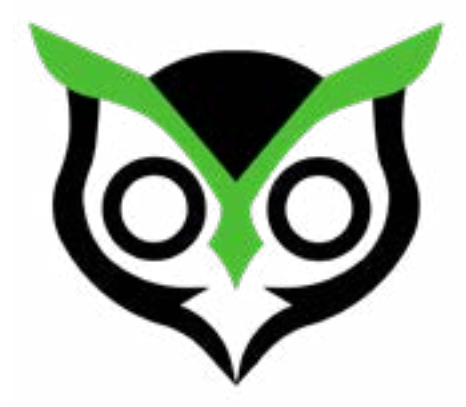

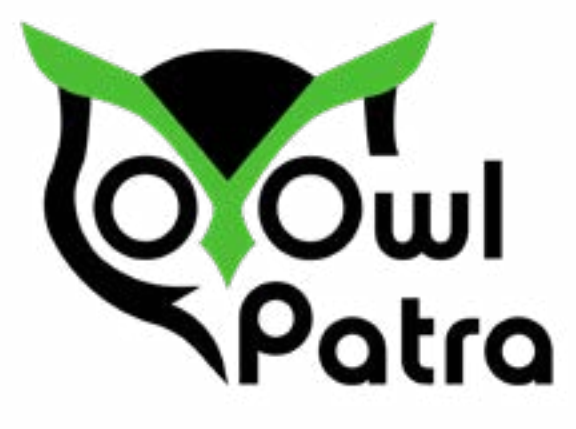

## Σχεδιαστική Προσέγγιση